*Клас \_\_\_\_* 

*Урок № \_\_\_* 

**Тема: «Пристрої введення та виведення даних. Правила техніки безпеки під час роботи на комп'ютері.** *Інструктаж з ОБЖ. Практична робота №1***. «***Робота з клавіатурним тренажером***».**

**Мета:** ознайомити учнів із пристроями введення-виведення інформації, розглянути їх характеристики; розвивати інтерес до науки, виховувати обережне та дбайливе ставлення до шкільної техніки.

**Тип уроку:** комбінований урок.

**Обладнання:** наочність, презентація з даної теми, плакати, ПК, інструкція по виконанню практичної роботи, клавіатурний тренажер.

## **Хід уроку.**

**1. Організаційний момент** (*оголошення теми та мети уроку*)*.*

## **2. Перевірка домашнього завдання.**

- 1) Назвіть види пам'яті комп'ютера.
- 2) Які програми розміщують у постійній пам'яті? Яке їх призначення?
- 3) Назвіть види внутрішньої пам'яті та охарактеризуйте кожний з них.
- 4) Поясніть, чому оперативну пам'ять називають пам'яттю з довільним доступом.
- 5) Назвіть види зовнішньої пам'яті та охарактеризуйте кожний з них.
- 6) Опишіть будову жорсткого диска.
- 7) Які види пам'яті використовують електронний спосіб зберігання даних; магнітний спосіб зберігання даних?
- 8) Яка ємність сучасних **Blu-ray** дисків? Для запису даних якого типу вони, в основному, використовуються?
- 9) Які пристрої пам'яті зберігають дані тільки до вимкнення комп'ютера?
- 10) Яка пам'ять називається енергонезалежною? Поясніть відмінність між енергозалежною і енергонезалежною пам'яттю. Наведіть приклади.

## **3. Висвітлення теми уроку.**

# *Пристрої введення*

Як ви вже знаєте, до складу комп'ютерів входять пристрої введення та виведення даних. До пристроїв введення відносяться: клавіатура; маніпулятори «миша», «трекбол», «джойстик», «тачпед» та інші; сканер; мікрофон; графічний планшет; цифрові фото- та відеокамери; чутливий (сенсорний) екран; електронна дошка та інші пристрої.

**Клавіатура** призначена для введення символьних даних і команд.

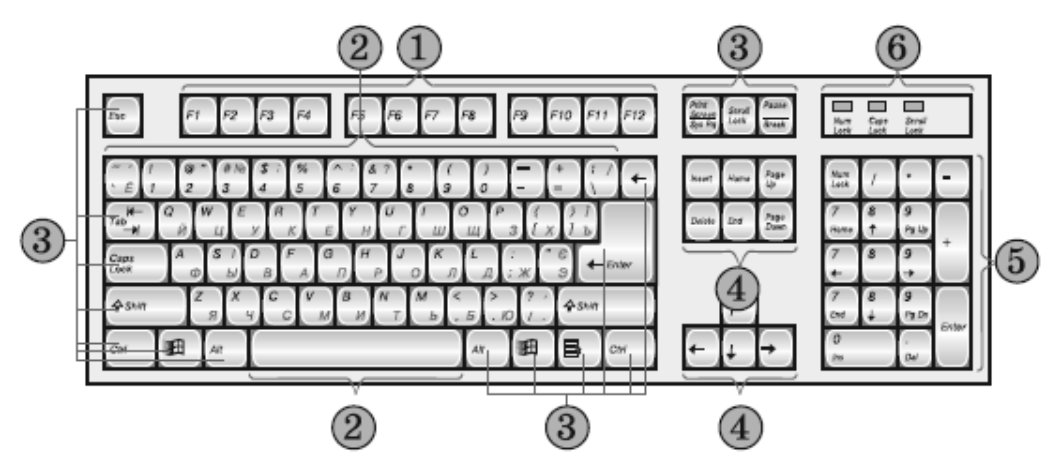

Клавіші клавіатури можна розподілити на 5 груп:

- *1. Функціональні клавіші.*
- *2. Алфавітно-цифрові клавіші.*
- *3. Клавіші спеціального призначення.*
- *4. Клавіші керування курсором і клавіші редагування.*
- *5. Додаткова цифрова група клавіш.*

*Група функціональних клавіш F1-F12* – дванадцять клавіш, кожна з яких постійного призначення не має. У різних програмах за ними можуть «закріплюватися» різні команди. Наприклад, у більшості програм клавіша F1 призначена для виклику довідкової інформації.

*Група алфавітно-цифрових клавіш* призначена для введення літер, розділових знаків, цифр та окремих спеціальних символів.

В Україні, як правило, використовується клавіатура з нанесеними літерами англійського, українського і російського алфавітів. Оскільки одні й ті самі клавіші призначені для введення як англійських літер, так і літер української (російської) абетки, то передбачено переключення мови введення. Воно може здійснюватися за допомогою натиснення сполучення клавіш, наприклад Alt + Shift або Ctrl + Shift.

Клавіша Пропуск теж відноситься до групи алфавітно-цифрових. Це найбільша клавіша на клавіатурі, і призначена вона для введення символу пропуск.

*Група клавіш спеціального призначення.* Більшість із цих клавіш розміщена навколо групи алфавітно-цифрових клавіш.

Натиснення клавіші Enter (англ. enter – увійти) приводить до виконання певної команди. Інколи вона має інше призначення. Наприклад, при введенні тексту – завершення одного абзацу і перехід до нового. На клавіатурі можуть бути розміщені дві клавіші Enter. Одна – праворуч від алфавітно-цифрової групи, друга – в додатковій цифровій групі. Вони рівноправні.

Натиснення клавіші Esc (англ. escape – втеча, втікати) приводить до виходу з певного режиму роботи. Розміщується у верхньому лівому куті клавіатури.

При натисненні клавіші Tab (англ. tabulator – той, що складає таблиці, табулятор) курсор переміщується в наступне фіксоване положення, де потрібно ввести дані. Курсор (англ. cursor – вказівник) – це спеціальна позначка на екрані монітора у вигляді риски (інколи прямокутника), яка, як правило, миготить і вказує на місце введення наступного символа.

Клавіша Caps Lock (англ. caps lock – закріплення верхівок) – призначена для ввімкнення або вимкнення режиму введення великих літер. Увімкнення цього режиму не впливає на введення цифр і розділових знаків. При ввімкненому режимі Caps Lock світиться відповідний індикатор над додатковою цифровою групою клавіш.

Клавіші Shift (англ. shift – зміна, зсув) призначені для тимчасової зміни режиму введення символів (зміни регістру). Якщо режим Caps Lock вимкнено, то натиснення, наприклад, сполучення Shift + А приведе до введення великої літери А, а якщо режим Caps Lock увімкнено – до введення малої літери а. Незалежно від встановленого режиму Caps Lock, натиснення клавіші Shift у сполученні з цифровими клавішами, клавішами розділових знаків та інших спеціальних символів приведе до введення символів, зображених у верхній частині клавіші (так званий верхній регістр). Наприклад, щоб увести знак оклику, потрібно натиснути Shift + 1, а для введення 1, яка позначена на цій самій клавіші, Shift натискати не потрібно.

Для зручності введення даних на клавіатурі є дві клавіші Shift, зліва і справа від клавіші Пропуск.

За клавішами Ctrl (англ. control – управління) і Alt (англ. alter – змінювати) постійні функції не закріплені. Вони використовуються в сполученні з іншими клавішами для введення команд. Клавіші розміщуються поруч з клавішами Shift у нижньому ряду клавіатури.

Позначення сполучень клавіш типу Alt + Shift тут і далі означає, що потрібно натиснути спочатку першу клавішу (Alt) і, не відпускаючи її, натиснути другу клавішу (Shift). Після цього обидві клавіші слід відпустити.

Клавіша Backspace (англ. back – назад, space – проміжок, інтервал) у різних програмах має різне призначення. Наприклад, при роботі з текстом натиснення на цю клавішу спричинить знищення символа ліворуч від курсора.

Клавіша Print Screen (англ. print screen – друк екрана) використовується для введення в пам'ять комп'ютера копії зображення екрана монітора в момент натиснення цієї клавіші.

Клавіша Scroll Lock (англ. scroll lock – блокування прокрутки) – включає або виключає режим прокрутки зображення екрана. При ввімкненому режимі Scroll Lock світиться відповідний індикатор над додатковою цифровою групою клавіш.

Призначення клавіші Pause (англ. pause – пауза) – призупинити виконання команди, програми, операції. Натиснення клавіші призупиняє дію, але не відміняє її. Для продовження роботи в одних програмах потрібно натиснути будь-яку клавішу, в інших – повторно натиснути Pause.

Клавіші Windows – використовують для відкриття меню операційної системи Windows.

Клавішу Меню використовують для відкриття контекстного меню об'єктів. Контекстне меню – це меню, що містить перелік команд, виконання яких можливе над даним об'єктом.

*Група клавіш керування курсором* і *клавіші редагування* – це десять клавіш, розміщених двома блоками. Один блок – чотири клавіші покрокового переміщення курсора з нанесеними стрілками: вгору, вниз, вправо та вліво. Другий – шість клавіш, з яких чотири (Home, End, Page Up, Page Down) – клавіші керування курсором, а дві (Delete, Insert) – клавіші редагування.

За допомогою клавіш Home (англ. home – додому) та End (англ. end – кінець, закінчення) здійснюється переміщення курсора на початкову або кінцеву позицію рядка, списку тощо. При натисненні клавіші Page Up (англ. page up – сторінка вгору) курсор переміщується на сторінку вгору, а Page Down (англ. page down – сторінка вниз) – на сторінку вниз. Під сторінкою розуміють вміст вікна прикладної програми.

Клавіша Delete (англ. delete – видаляти, знищувати) використовується для знищення об'єкта. Під час роботи з текстом натиснення клавіші знищує символ праворуч від курсора.

Клавіша Insert (англ. insert – вставка) переключає режими вставки та заміни під час редагування тексту.

Остання група клавіш – додаткова цифрова. З цієї групи тільки клавіша Num Lock (англ. number – число, lock – блокувати), так би мовити, єдина у своєму роді, всі інші – дублюють клавіші, що вже є на клавіатурі. Більшість з них має подвійне призначення. В одному режимі (режим Num Lock вимкнений, індикатор Num Lock не світиться) – це клавіші керування курсором і клавіші редагування, в іншому (режим Num Lock увімкнений, індикатор Num Lock світиться) – цифрові клавіші. Переключення з одного режиму на інший здійснює клавіша Num Lock. Деякі клавіші (/, \*, –, + та Enter) не змінюють свого призначення від зміни режимів Num Lock.

Розміщення клавіш даної групи в цифровому режимі імітує клавіатуру калькулятора і для людей, які постійно працювали з ним, є зручним інструментом для введення числових даних і проведення обчислень.

Перші комп'ютери не мали клавіатури. Дані вводилися за допомогою перемикачів, перфострічок або перфокарт. Уперше пристрій, схожий на друкарську машинку, який можна вважати прототипом сучасної алфавітноцифрової клавіатури, було використано в комп'ютері Whirlwind (англ. whirlwind – вихор), розробленому в Массачусетському технологічному інституті (1951 р.).

**Маніпулятор «миша»** (далі – миша) використовується для введення даних і команд. Маніпулятор разом зі шнуром з'єднання нагадує мишу. Миша – це коробочка з двома або більшою кількістю кнопок. Основними є ліва і права кнопки. Переміщення миші по поверхні приводить до переміщення вказівника на екрані монітора. Цей вказівник має вигляд стрілки або інший:  $\mathcal{L}$ ,  $\mathcal{L}$ , тощо.

Більшість моделей цього маніпулятора має спеціальне коліщатко для прокручування зображення на екрані. Існують механічні, оптичні та лазерні миші. Ідея створення пристрою для керування роботою комп'ютера, який ми тепер називаємо мишею, належить американському вченому Дагу Енгельбарту (нар. 1925 р.). У середині 60-х років ХХ ст. він спроектував цей пристрій, а перша демонстрація маніпулятора відбулася в 1968 р.

*Маніпулятор «трекбол»* (англ. track – переміщення, ball – куля, м'яч) схожий на перевернуту мишу. У трекболі переміщується не сам маніпулятор, а долоня або вказівний палець обертає кулю. В іншому даний пристрій нічим не відрізняється від миші, тільки більша куля дає змогу точніше визначати позицію вказівника на екрані.

У портативних комп'ютерах широко використовуються маніпулятори типу *«тачпед»* (англ. touch – дотик, pad – площадка, подушечка). Переміщення пальця по поверхні тачпеда приводить до переміщення вказівника на екрані монітора. Одноразове короткочасне натиснення на площадку тачпеда аналогічне одноразовому натисненню лівої кнопки миші, а подвійне натиснення – подвійному клацанню лівої кнопки миші.

Ліва і права кнопки тачпеда виконують ті самі функції, що й відповідні кнопки миші.

*Джойстик* (англ. joystick – ручка керування) використовується в ігрових програмах і комп'ютерних тренажерах. Він має ручку, зміна нахилу якої приводить до зміни положення об'єктів на екрані. У джойстиках враховується не тільки кут нахилу, а й швидкість зміни положення. Вони можуть мати додаткові кнопки керування.

Виготовляються джойстики різних моделей і, залежно від видів комп'ютерних ігор або тренажерів, для яких вони призначені, можуть мати вигляд штурвала літака, керма автомобіля в комплекті з педалями, ігрового пульта (GamePad) та інший.

Для введення графічних даних у комп'ютер використовуються **сканери** (англ. scanner – той, що відслідковує). На малюнок, фотографію або інший документ від спеціального пристрою направляється потік світла.

Пристрій аналізує інтенсивність і колір відбитого світла та перетворює ці дані в електронну форму подання зображення.

Сканувати можна й текстовий документ, але в результаті буде отримано графічне зображення. Це зображення можна перетворити в текст, використавши для цього спеціальні програми. Сканери поділяють на *ручні*, *настільні* та *проекційні*.

*Ручні сканери* мають малі габарити і зручні для введення невеликих за розмірами зображень і фрагментів тексту. При скануванні об'єкт залишається нерухомим, а переміщують сам сканер. Такі типи сканерів широко використовуються з портативними комп'ютерами (ноутбуками), у магазинах для сканування штрих-кодів, наклеєних на товари, тощо.

Серед *настільних сканерів* найпоширеніші планшетні. У них об'єкт, що сканується, нерухомо розміщується на спеціальному склі. Сканування відбувається під час автоматичного переміщення механізму зчитування. Крім планшетних, є настільні сканери, в яких об'єкт сканування протягується відносно нерухомого механізму зчитування.

Ручне введення графічних даних здійснюють за допомогою спеціального пристрою – *графічного планшета*, або *дигітайзера* (англ. digitizer – пристрій для оцифровування – подання даних у двійковому коді). Графічний планшет складається з двох основних частин – основи з чутливою поверхнею і спеціального комп'ютерного олівця – стилуса (лат. stylus – стержень для письма). Якщо переміщувати стилус по основі, то на екрані монітора можна отримати графічне зображення.

Більшість графічних планшетів відслідковують не тільки переміщення стилуса, а й силу натиснення, що дає змогу отримувати лінії різної товщини.

Під час роботи з чутливим (сенсорним) екраном введення даних і команд здійснюється дотиком пальця або стилуса до певних ділянок поверхні екрана. Екран «відчуває», в якому місці відбувся дотик, і передає відповідний сигнал комп'ютеру. Найбільшого розповсюдження сенсорні екрани набули в довідникових пристроях туристичних фірм, міського та міжміського транспорту, в банкоматах, кишенькових персональних комп'ютерах.

Електронна (мультимедійна) дошка використовується під час проведення навчальних занять, ділових семінарів, презентацій, конференцій. Зображення з комп'ютера мультимедійним проектором проектується на її поверхню. Можна робити помітки в зображенні, що проектується на поверхню дошки, малювати схеми, зберігати внесені зміни в пам'яті комп'ютера, керувати роботою програм за допомогою спеціальних маркерів або руки та інше.

## *Пристрої виведення*

До пристроїв виведення відносяться: монітори; принтери і плотери; звукові колонки та головні телефони (навушники); мультимедійні проектори та інші.

**Монітором** (англ. monitor – спостерігати, стежити) називають пристрій, призначений для виведення на екран текстових і графічних даних. Зображення на екрані монітора утворюється з окремих елементів зображення – пікселів (англ. picture element – елемент зображення), які інколи називають точками зображення.

Перші комп'ютери не мали моніторів і для виведення даних використовували перфокарти, перфострічки та різні друкуючі пристрої. Одним з перших комп'ютерів, у якому застосували монітор для візуалізації даних радіолокаторів, був комп'ютер Whirlwind.

Серед сучасних моніторів найбільш розповсюдженими є монітори на рідких кристалах (англ. LCD – Liquid Crystal Display – дисплей на рідких кристалах). Рідкі кристали – це речовини, які мають властивості і рідини, і кристалічних тіл.

Монітори на електронно-променевій трубці (англ. CRT – Cathode Ray Tube – катодно-променева трубка) на сьогоднішній день практично не випускаються, але ще досить часто використовуються в організаціях і навчальних закладах.

Плазмові монітори (англ. PDP – Plasma Display Panel – плазмова дисплейна панель) використовуються для створення великих інформаційних екранів. Вони забезпечують високу яскравість і контрастність зображення.

Крім цих видів моніторів, в останні роки почали активно використовувати монітори на органічних світлодіодах (в портативних пристроях, які вимагають зниженого споживання енергії) і монітори на основі так званих електронних чорнил (наприклад, у пристроях типу «електронна книга») Відображення даних на екрані монітора забезпечує спеціальний пристрій, що називається відеоадаптер, або відеокарта. Його виготовляють у вигляді окремої плати або розміщують у складі однієї з мікросхем материнської плати.

Основним пристроєм відеоадаптера є спеціальний графічний процесор (англ. GPU – Graphics Processor Unit – графічний процесор), який забезпечує опрацювання даних для відображення їх на екрані монітора, звільняючи процесор від виконання цих операцій. Для забезпечення швидкого опрацювання даних, що виводяться на екран монітора, використовується відеопам'ять. Це може бути окремий блок пам'яті на платі відеоадаптера або частина оперативної пам'яті.

Основними характеристиками відеоадаптера є швидкодія графічного процесора, яка залежить від частоти його роботи (для сучасних графічних процесорів складає понад 800 МГц), ємність відеопам'яті (256 Мбайт і більше) та система під'єднання до материнської плати.

**Пристрої друку** призначені для виведення тексту, графічних зображень на тверду поверхню (папір, картон, плівку тощо). Їх поділяють на дві групи: **принтери** (англ. print – друкувати) і **плотери** (англ. plot – план, креслення).

Сучасні пристрої друку мають свою систему опрацювання даних і керування апаратурою друку, власний процесор, пам'ять.

Принтери, залежно від методів отримання зображення, розподіляють на такі групи:

• *ударні (матричні)* – ті, що створюють на паперовому носії зображення символів або графіки за допомогою окремих точок, які наносяться з використанням спеціальних ударних механізмів та фарбуючої стрічки;

• *безударні (струменеві, лазерні, світлодіодні, термічні)* – ті, що формують зображення з крапель чорнила, частинок порошку або шляхом нагрівання спеціального паперу чи фарби.

*Матричні принтери* з'явилися у 1971 р. і наприкінці 70-х років ХХ ст. стали основними на ринку принтерів. Суттєвими недоліками матричних принтерів, що зумовлюють зменшення їх випуску і використання, є низька якість друку, відносно мала швидкість друку, неможливість якісно передавати відтінки кольорів, високий рівень шуму.

Разом з тим, матричні принтери надійні й економічні, невибагливі до якості паперу та дають змогу за допомогою копіювального паперу отримати одразу кілька копій. Тому до цього часу вони широко використовуються при друкуванні квитків (наприклад, у залізничних касах), квитанцій, чеків, тобто там, де друкується тільки текст і вимоги до його якості незначні.

Принцип дії *струменевих принтерів* полягає в створенні зображення за допомогою дуже малих крапель спеціальних чорнил, що виштовхуються з друкуючої головки на поверхню паперу або плівки.

За швидкістю та якістю друку струменеві принтери не поступаються лазерним, а вартість кольорового друку на них нижча. Головними їх недоліками є швидке вигоряння більшості чорнил під дією світла та їх низька стійкість до вологи.

*Лазерні принтери* широко розповсюджені на сучасному ринку комп'ютерної техніки. У них використовується принцип дії на основі електризації малих частинок порошкоподібної фарби (тонера), за допомогою якої і створюється зображення на поверхні паперу або плівки. У процесі створення зображення використовується лазер (англ. Light Amplification by Stimulated Emission of Radiation – підсилення світла в результаті вимушеного випромінювання) – пристрій для генерації світлового променя. Лазерні принтери бувають монохромні та кольорові.

Основними перевагами лазерного друку є: стійкість отриманих зображень до вологи та прямого сонячного проміння, висока якість, порівняно низька вартість друкованої сторінки (особливо для монохромного друку), висока швидкість, низький рівень шуму, висока надійність всієї системи.

Серед недоліків слід назвати більшу, ніж для інших принтерів, вартість самих пристроїв, особливо кольорових.

*Термічні принтери* – це монохромні принтери, що використовуються для друку етикеток, ярликів, чеків, штрих-кодів на складах або в магазинах, білетів для транспортних компаній, чеків у переносних касових апаратах тощо. В основі їх роботи лежить властивість спеціальних сортів паперу (термопапір) змінювати свій колір під час нагрівання. Перевагою цих принтерів є малі розміри, мобільність – можливість працювати від автономних джерел живлення, висока швидкість і низька вартість друку, а серед недоліків – низька якість друку.

**Плотери** (*графобудівники*) також можуть виводити на тверді носії текстові або графічні дані. Але в основному вони призначені для роботи з графікою. Використовуються для друку креслень, ескізів, плакатів та інших зображень великих розмірів, як правило, більших ніж формат А3.

Принципи, що лягли в основу конструкцій сучасних плотерів, мало чим відрізняються від принципів роботи принтерів. Найрозповсюдженішими є плотери, які використовують струменеву технологію.

Останнім часом широко використовується **комп'ютерне мультимедійне обладнання**, яке дає змогу відтворювати звук, відео, графічні об'єкти. До цього обладнання відносять звукові колонки, мікрофони, навушники (головні телефони), мультимедійні проектори тощо.

Основними властивостями пристроїв відтворення та введення звуку є ширина діапазону звуку (в межах від 20 Гц до 20 КГц) та потужність. Серед звукових колонок також розрізняють колонки з додатковим підсилювачем звуку і без нього.

Для відтворення зображень на великі екрани використовують мультимедійні проектори. Основними властивостями цих пристроїв є роздільна здатність (від 800 на 640 точок), контрастність та інтенсивність світлового потоку (від 1000 ANSI лм).

## *Комунікаційні пристрої*

Для передачі даних від одного комп'ютера до інших використовують комунікаційні пристрої. Одним з таких пристроїв є модем (англ. modulator та demodulator – пристрій для модуляції і демодуляції сигналу). Він використовується для приєднання комп'ютерів до мереж, якими здійснюється передача даних. Модем забезпечує перетворення електричного сигналу комп'ютера в сигнал, який може бути переданий певною мережею, а також здійснює зворотне перетворення сигналів. Відповідно до мережі, якою здійснюється передача даних, розрізняють модеми для телефонних, кабельних, телевізійних, електричних, радіомереж тощо.

За своїм розміщенням модеми бувають внутрішніми і зовнішніми. Внутрішній модем – це електронна плата, що вставляється в один із слотів на материнській платі. Зовнішній модем – це окремий пристрій з автономною системою живлення, що під'єднується до комп'ютера.

Основною властивістю модему є швидкість передавання даних – кількість бітів, переданих за одну секунду. Сучасні модеми передають дані телефонними мережами зі швидкістю 56 Кбіт за секунду і більше. Модеми для інших мереж можуть забезпечувати обмін даними зі швидкістю до 10 Гбіт за секунду.

При приєднанні до комп'ютерних мереж в установах, навчальних закладах, у багатоквартирних будинках і навіть для облаштування домашньої мережі, крім модемів, можуть використовуватися плати комп'ютерних мереж, які ще називають адаптерами комп'ютерних мереж. Основною властивістю плати комп'ютерної мережі є швидкість передавання даних. Використовують плати зі швидкістю передавання даних 10, 100, 1000 і 10 000 Мбіт за секунду.

# **Правила техніки безпеки під час роботи з комп'ютером**.

Кабінет інформатики та інформаційно-комунікаційних технологій насичений різноманітною електронною технікою, яка живиться від електричної мережі з напругою змінного струму 220 В. Це потребує дотримання додаткових правил безпеки під час проведення навчальних занять і позаурочних заходів.

*До початку роботи:*

- $\triangleright$  з дозволу вчителя займіть своє робоче місце за комп'ютером, налаштуйте висоту стола, стільця, підставки для ніг, кут нахилу монітора так, щоб:
	- середина екрана монітора знаходилася трохи нижче горизонтальної лінії зору;
	- відстань від очей до поверхні екрана становила 40–80 см, залежно від розмірів об'єктів на екрані;
	- лінія від очей до центра екрана монітора була перпендикулярна до площини екрана;
	- пальці рук вільно лежали на клавіатурі;
	- $\sim$  руки утворювали в ліктьовому суглобі кут, близький до 90°;
	- клавіатура лежала на поверхні стола або на спеціальній полиці на відстані 10–30 см від краю і була нахилена під кутом 5–15°;
	- $\sim$  спина опиралася на спинку стільця;
	- ноги опиралися на підлогу або на спеціальну підставку.
- наведіть лад на робочому столі, приберіть з нього предмети, які не потрібні для роботи;
- перевірте чистоту своїх рук, за потреби вимийте їх і витріть насухо;
- за потреби з дозволу вчителя і тільки спеціальною серветкою протріть екран монітора, клавіатуру, килимок і мишу;
- перевірте відсутність зовнішніх пошкоджень;
- комп'ютерного обладнання;
- з дозволу вчителя ввімкніть комп'ютер. *Під час роботи:*
- $\triangleright$  тримайте робоче місце охайним, не розміщуйте на ньому сторонніх речей;
- витримуйте правильну поставу не нахиляйтеся близько до поверхні екрана, не згинайтеся, тримайте руки без напруження;
- після 15–20 хв. роботи або при відчутті втоми;
- виконайте комплекс вправ для очей і для зняття м'язового напруження;
- не намагайтеся самостійно усунути перебої в роботі комп'ютера, при їх виникненні негайно покличте вчителя;
- не торкайтеся задніх стінок монітора та системного блока, не чіпайте дротів живлення;
- акуратно вставляйте і виймайте змінні носії;
- не торкайтеся екрана монітора руками (це забруднює його і порушує антиблікове покриття);
- категорично забороняється знімати кришки корпусів пристроїв комп'ютера, самостійно, без дозволу вчителя, приєднувати і від'єднувати пристрої комп'ютера.

*Після закінчення роботи:*

- приберіть своє робоче місце;
- з дозволу вчителя вимкніть комп'ютер або закінчіть сеанс роботи.
- **4. Практична робота** (виконання завдань, передбачених клавіатурним тренажером).
- **5. Домашнє завдання.**

*Вивчити розглянуту на уроці тему. «Пристрої введення та виведення даних. Правила техніки безпеки під час роботи на комп'ютері. Підручник: с .48-62.*

**6. Підсумок уроку.**